# Using Abel

#### Abel

- Abel: UiO's Linux cluster $\bullet$
- Number of compute nodes: 650+
- Each compute node has two 2.6GHz Xeon E5-2670 8-core CPUs $\bullet$
- Total number of CPU cores: 10,000+ $\bullet$
- Inter-connect: InfiniBand $\sqrt{2}$
- No. 368 on the TOP500 list (Nov 2014)http://www.top500.org/system/177801

#### More about Abel

- Operating system: Linux, 64 bit Centos 6 $\bullet$
- Access to Abel (using your UiO username/password)ssh -X username@abel.uio.no
- Software available on Abel, please check

www.uio.no/english/services/it/research/hpc/abel/help/software/

# The module command

On Abel the module command is used to set up environments for compilers, MPI versions and some installed application software

#### More info:

www.uio.no/english/services/it/research/hpc/abel/help/user-quide/modules.ht

#### Examples:

module load intel module unload intel

#### MPI installations

There are two MPI installations on Abel:

● OpenMPI (compiled with four different compilers) module load openmpi.gnu or module load openmpi.intel or module load openmpi.open64 or module load openmpi.pgi

**O** Intel's MPI (compiled with two different compilers) module load intelmpi.gnu or module load intelmpi.intel

# Compiling MPI code

- First, remember to load MPI by, for example,  $\bullet$ module load openmpi.gnu
- Then, the  $\texttt{mpicc}$  (or  $\texttt{mpicxx}$ ) command can be used to compile MPI code

# Job script

#### **Remember: you shouldn't use Abel in an interactive mode!**

You must write <sup>a</sup> job script for running <sup>a</sup> compiled code, for example#!/bin/bash

```

#SBATCH --job-name=YourJobname
```

```
#SBATCH --account=ln0001k
```

```
# Wall clock limit:
```

```
#SBATCH --time='00:05:00'
```

```
# Number of MPI processes:
```

```
#SBATCH --ntasks=4
```

```
# Max memory usage per MPI process:
```

```
#SBATCH --mem-per-cpu=100m
```

```
mpirun ./a.out
```
You must use <code>ln0001k</code> as the project account

www.uio.no/english/services/it/research/hpc/abel/help/user-guide/

# Queue system

#### **SLURM** is the queue system on Abel

#### Basic commands

sbatch jobscript **– submitting a job** squeue -u username or squeue -j jobID - inspecting  $job(s)$ scancel jobID – terminating job

#### **•** For more info about SLURM

https://computing.llnl.gov/linux/slurm/documentation.html

# Using OpenMPI on your own laptop

# OpenMPI

- OpenMPI (http://www.open-mpi.org) is an open source MPI implementaion
- Source code for download: http://www.open-mpi.org/software/ompi/
- OpenMPI can be installed on laptops using Linux or OS X*You can turn your own laptop into an MPI-enabled parallel computer!*

#### Mandatory assignment 1

# **Objectives**

- Translation of simple mathematical formulas to <sup>a</sup> working code
- Compilation of existing C source codes into an external libraryL
- Implementation <sup>a</sup> simple denoising algorithm $\bullet$
- Parallelization of the denoising algorithm via MPI programming

# **Denoising**

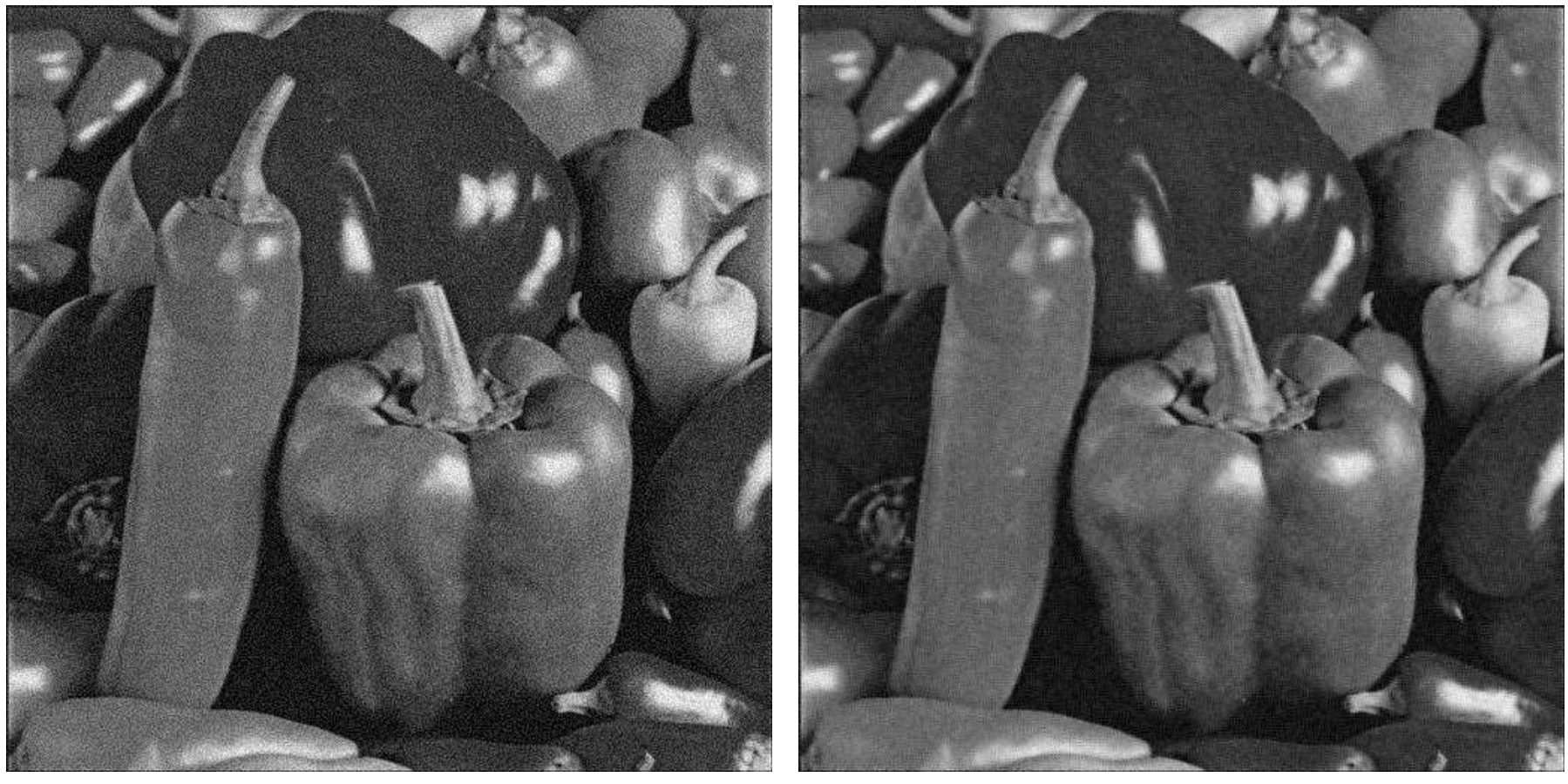

An image with noise **A** denoised image

#### An image as <sup>a</sup> 2D array

An image can be thought as a 2D array, containing  $m\times n$  pixels,

$$
\mathbf{u} = \begin{bmatrix} u_{m-1,0} & u_{m-1,1} & \cdots & u_{m-1,n-1} \\ \vdots & \vdots & \ddots & \vdots \\ u_{1,0} & u_{1,1} & \cdots & u_{1,n-1} \\ u_{0,0} & u_{0,1} & \cdots & u_{0,n-1} \end{bmatrix}
$$

### A simple denoising algorithm

We can apply <sup>a</sup> few iterations of *isotropic diffusion*, where each iterationcomputes a new image  $\bar{\text{u}}$  as a "smoothed" version of  $\text{u}.$  Each pixel of  $\bar{\text{u}}$  is calculated as

$$
\bar{u}_{i,j} = u_{i,j} + \kappa (u_{i-1,j} + u_{i,j-1} - 4u_{i,j} + u_{i,j+1} + u_{i+1,j})
$$

 $\kappa$  is typically a small constant (such as 0.1)

#### Remarks

- The formula for  $\bar{u}_{i,j}$  is applicable only for the interior pixels, that is,  $1 \leq i \leq m-2$  and  $1 \leq j \leq n-2$
- The boundary pixels of  $\bar{\text{u}}$  should simply copy the corresponding  $\bullet$ boundary pixels of <sup>u</sup>
- Before going into a new iteration, we need to copy  $\bar{\textbf{u}}$  back to  $\textbf{u}$

### Compiling an external C library

- We want to make use of an external C library for reading/writingJPEG images
- This external library exists as a set of header  $(\mathrm{\star} \ .\ \mathrm{h})$  files and C  $(\mathrm{\star} \ .\ \mathrm{c})$ fileshttp://heim.ifi.uio.no/xingca/inf-verk3830/simple-jpeg.ta
- To prepare the external library
	- Compile all the  $\ast$  . $\circ$  files into object ( $\ast$  . $\circ$ ) files
	- Group the resulting object files into <sup>a</sup> static library filear rcs libsimplejpeg.a \*.o

# Reading/writing JPEG images

We can use two already implemented functions from the external C library ( libsimplejpeg.a): void import\_JPEG\_file (const char \* filename, unsigned char\*\* image\_chars, int\* image\_height, int \* image\_width, int\* num\_components); void export\_JPEG\_file (const char \* filename, const unsigned char \* image\_chars, int image\_height, int image\_width, int num components, int quality);

- A grey JPEG image is representated as <sup>a</sup> 1D array of values of typeunsigned char
- We need to convert this 1D array of unsigned char values into a 2D array of floating-point values before doing numerical computations

#### Data structure for an image (suitable for denoising)

```
typedef struct
\{float** image_data; /
* a 2D array of floats
*/

* # pixels in x-direction
*/int m;

* # pixels in y-direction
*/int n;
}
image;
```
### Serial implementation

```
int main(int argc, char
*argv[]){int m, n, c, iters; float kappa;
 image u, u_bar;
  unsigned char
*image_chars;/* ...
*/
import_JPEG_file(input_jpeg_filename, &image_chars, &m, &n, &c);
 allocate image (&u, m, n);
 allocate_image (&u_bar, m, n);
 convert_jpeg_to_image (image_chars, &u);
 iso_diffusion_denoising (&u, &u_bar, kappa, iters);
 convert_image_to_jpeg (&u_bar, image_chars);
 export_JPEG_file(output_jpeg_filename, image_chars, m, n, c, 75);
```

```
deallocate image (&u);
deallocate image (&u bar);
```
# Parallel implementation

- MPI programming
- Process 0 is responsible for reading the input noisy image
- Process 0 divides the input image into pieces, each assigned to one MPI process
- Denoising computation is done by all the MPI processes in parallel, with needed collaboration
- Finally, each MPI process sends its denoised piece back to process 0
- Process 0 "stiches" the pieces together as <sup>a</sup> whole image
- Process 0 writes the whole image back to file